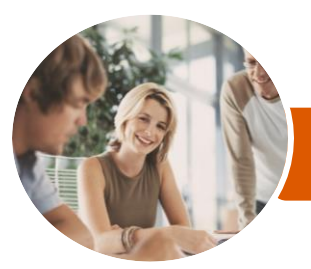

**INFOCUS COURSEWARE**

# Microsoft PowerPoint 2016

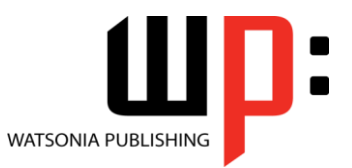

Level 2

Product Code: INF1621

ISBN: 978-1-925349-22-1

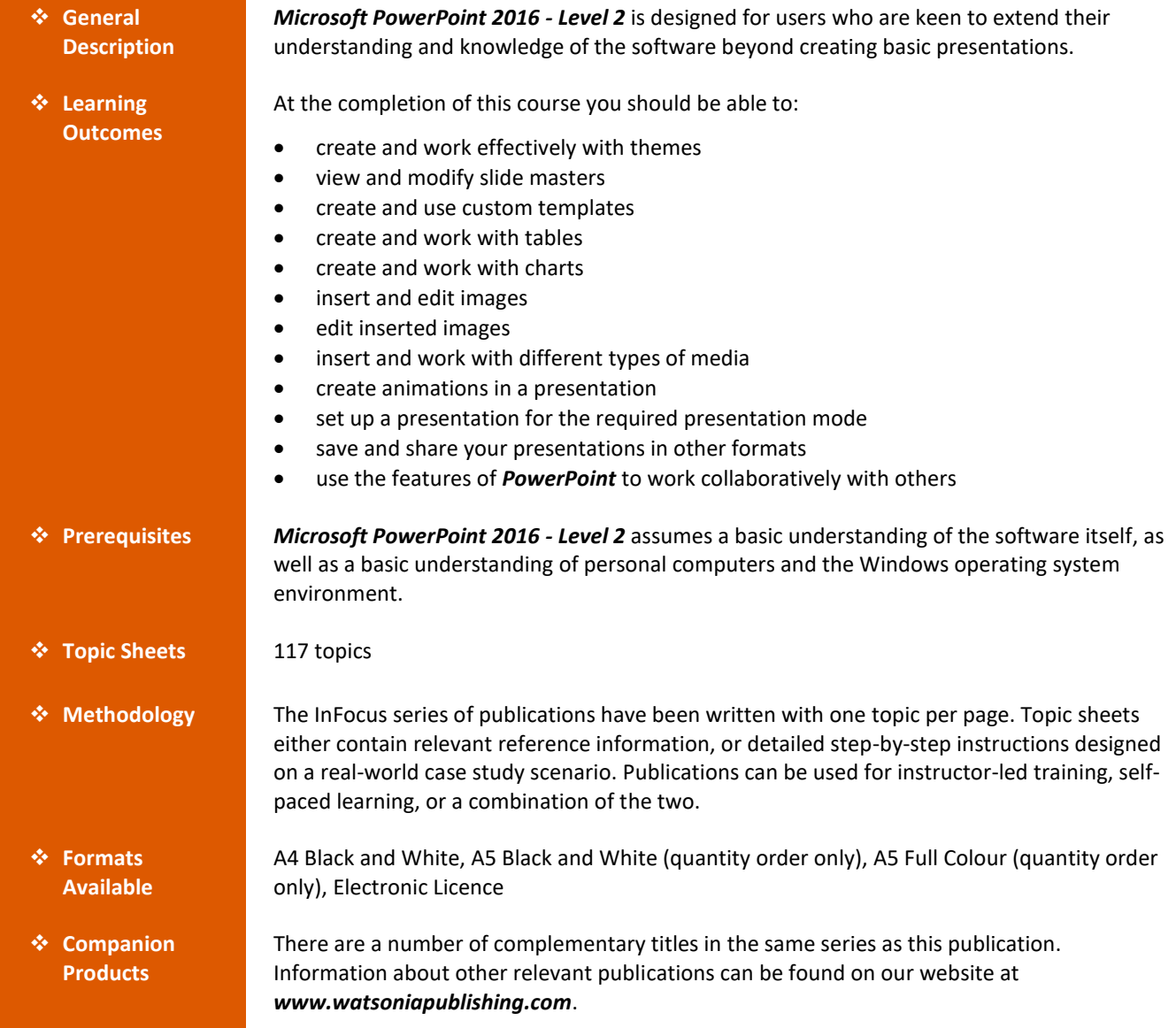

*This information sheet was produced on Tuesday, October 03, 2017 and was accurate at the time of printing. Watsonia Publishing reserves its right to alter the content of the above courseware without notice.*

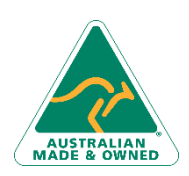

47 Greenaway Street Bulleen VIC 3105 Australia ABN 64 060 335 748

Phone: (+61) 3 9851 4000 Fax: (+61) 3 9851 4001 [info@watsoniapublishing.com](mailto:info@watsoniapublishing.com) [www.watsoniapublishing.com](http://www.watsoniapublishing.com/)

## Product Information

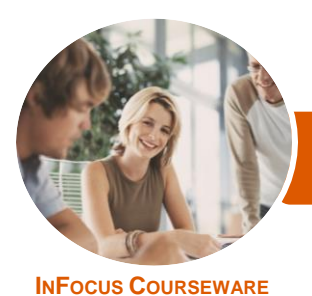

## Microsoft PowerPoint 2016

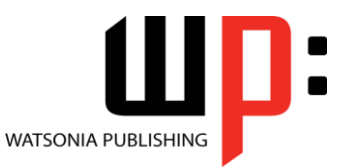

Level 2

## Product Code: INF1621

## ISBN: 978-1-925349-22-1

## **Contents**

### **Themes**

Understanding Themes Applying a Theme Changing the Theme Colours Creating Custom Theme Colours Changing the Theme Fonts Changing the Slide Background Saving a Customised Theme Using a Customised Theme Deleting a Customised Theme

#### **Slide Masters**

Understanding Slide Masters Viewing the Slide Master Changing the Master Font Modifying Bullets Inserting an Image Applying Slide Transitions to the Slide Master Inserting Slide Numbers Creating Custom Slide Layouts Modifying Slide Layouts

#### **Templates**

Understanding Templates Setting a Custom Templates Location Using an Existing Template Creating a Template From a Template Saving a Custom Template Creating a Template From a Theme Modifying a Template Using a Custom Template

#### **Tables**

Inserting a Table Using the Ribbon Inserting Rows and Columns Applying a Table Style Merging and Splitting Cells Adjusting Column Widths Adjusting Row Heights Resizing and Positioning a Table Formatting Table Data Aligning Table Data Applying Borders Applying Shading

#### **Charts**

Understanding Charts

Inserting a Chart Using the Ribbon Changing the Chart Type Chart Elements Using Quick Layouts Understanding Chart Buttons Changing the Layout of Chart Elements Applying a Chart Style Understanding the Chart Format Panes Formatting Chart Elements Editing a Data Series Hiding Data Series Working With Pie Charts

#### **Images**

Understanding Pictures Understanding Online Pictures Working With PowerPoint Designer Inserting a Picture From File Inserting an Online Picture Resizing an Image Positioning an Image Rotating and Flipping Images Inserting a Screenshot Inserting a Screen Clip Creating a Photo Album

#### **Enhancing Images**

Understanding Picture **Enhancements** The Format Picture Pane Removing an Image Background Applying Colour Corrections Recolouring an Image Applying a Picture Style Applying Picture Effects Applying Artistic Effects Cropping an Image

#### **Media and Action Buttons**

Understanding Media in PowerPoint Inserting an Online Video Inserting an Audio Clip Formatting Media Clips Editing Audio Clips Optimising and Compressing Media Understanding Action Buttons Inserting Action Buttons

Phone: (+61) 3 9851 4000 Fax: (+61) 3 9851 4001 [info@watsoniapublishing.com](mailto:info@watsoniapublishing.com) [www.watsoniapublishing.com](http://www.watsoniapublishing.com/)

#### **Animations and Transitions**

Understanding Animation Animating Text Animating Objects Applying Multiple Effects Applying Motion Paths The Animation Pane Setting the Timing Animating SmartArt Graphics Using Slide Transitions

### **Setting Up the Show**

About Self Running Presentations Recording a Slide Show Setting Up a Self Running Presentation Rehearsing Timings Setting Up a Speaker-Led Show Creating a Custom Show Understanding Presenter View Using Presenter View

#### **Saving and Sharing Presentations**

Packaging Presentations for CD Saving a Presentation as a PDF Document Saving a Presentation as a Video Sending a Presentation via Email Presenting a Slide Show Online Saving to a Storage Device

#### **Working Collaboratively**

Co-Authoring Documents Saving to OneDrive Sharing Presentations Opening Shared Presentations

Product Information

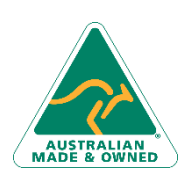

47 Greenaway Street Bulleen VIC 3105 Australia ABN 64 060 335 748